2023/11/14 07:02 1/1 #3531 Adjust Cutting Line

## **#3531 Adjust Cutting Line**

For Releases > 3.2.35 in Modul Cast Adjust the polyline which is used to clip/cut the scan data to add a standard base tray can be adjusted afterwards. For this purpose, the node to be moved has to be selected again and then placed by a rightmouse click onto its new position. Also in case the line was closed already (green line), by [CTRL]+Z the edit mode can be reopened.

From:

http://onyxwiki.net/ - [OnyxCeph³™ Wiki]

Permanent link:

http://onyxwiki.net/doku.php?id=en:3531

Last update: **2015/10/27 12:38** 

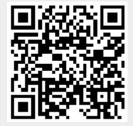